## **INSTRUKTIONER; ÖVERFÖRING AV DATA FRÅN DIVER TILL DATOR OCH GRUNDVATTENNIVÅMÄTNING**

Grundvattennivåmätning utförs två gånger/år i samband med att divrarna samlas in. En diver är en slags nivåmätare. Den är en automatisk logger som mäter höjden på vattenpelaren ovan divern. För att få ett korrekt värde på grundvattennivån måste mätresultaten korrigeras mot det aktuella lufttrycket för varje mätvärde. Detta görs med en "Baro" diver som hämtas in samband med de andra divrarna. Vidare måste resultaten stämmas av med den aktuella grundvattennivån som mäts i samband med upptagandet. En beskrivning av grundvattenrören redovisas i **Bilaga 3.4, Tabell 1**.

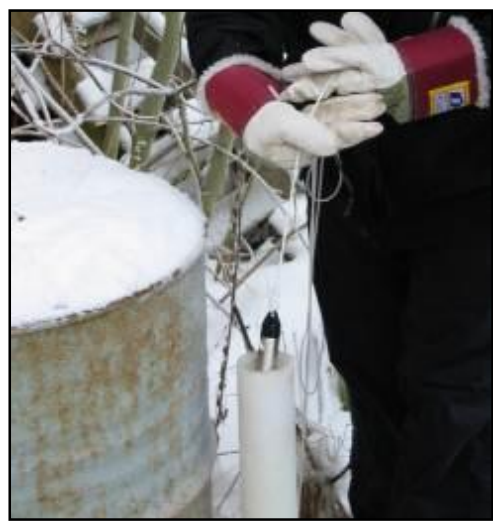

Bild 1 Diver i grundvattenrör

# **Utrustning**

Ljus/ljudlod, diver hylsa/lock och stötskydd, redskap för att öppna dexel samt fältprotokoll.

Mät grundvattennivåerna med ett ljus/ljud lod på samtliga aktuella grundvattenrör innan divern tas upp och ta sedan upp divern om sådan har installerats i grundvattenröret, se Miljökontroll-programmet **Kapitel 3.7.1**. Grundvattennivån måste mätas innan divern tas upp. Fyll i fältprotokollet avseende grundvattennivåer samt fältprotokollet för upphämtning av divers. Kontrollera diver-upphängningen i samband med inhämtningen, t.ex. eventuell rost eller andra problem. Åtgärda detta i samband med utsättningen. **Obs**! Diver får inte vara utan svart hylsa/lock vid transport till och från mätstation. Batteriet i divern kan laddas ur.

Töm divern på data enligt instruktioner nedan. Efter tömning ska divrarna sättas tillbaka, grundvattennivån ska mätas både innan och efter isättning av diver. Fyll i protokollet. Resultaten ska dokumenteras i en excelfil "Grundvattennivåmätning och plushöjder 2002- 2013\_131024".

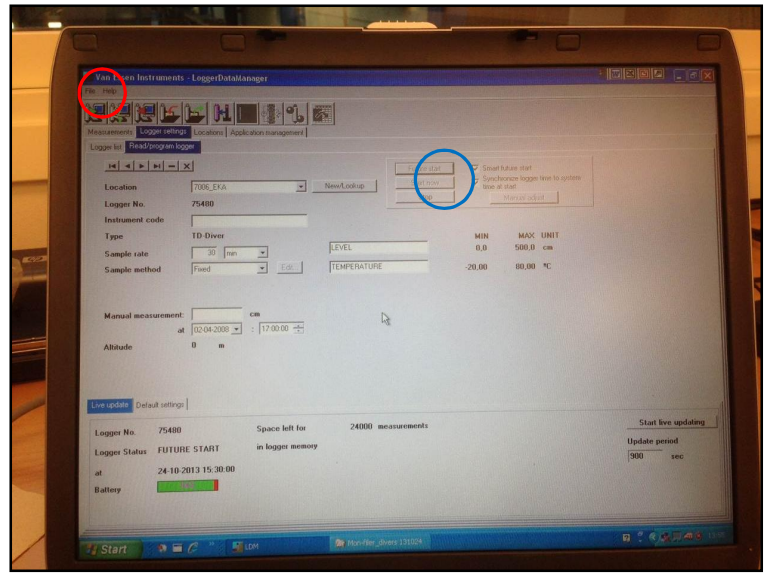

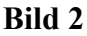

### **Avsluta mätning och överföra data**

- Starta datorn. Användarnamn: KSAEL och lösenord: livsja50.
- · Skapa en mapp under (C:)/monfiler för diver filerna med dagens datum. Starta programmet Logger Data Manager (LDM) (Van Essen Instrument, Version 5.0.0.0) som ligger under startmenyn.
- · Torka av divern efter du tagit av hylsan/locket. Sätt divern i avläsningsenheten. Om grundvattenrör ID-märkningen på divern har försvunnit, måste den märkas om.
- · Tryck först på ikonen "Read settings from connected logger" (röd ring på **Bild 2**). Kontrollera att data stämmer, rätt diver.
- · Är diverns minne fullt med data har den stannat av sig själv, annars tryck på "Stop" (blå ring **Bild 2**). Det går att överföra data utan att stanna divern, men om en mätning görs samtidigt som överföringen pågår avbryts kommunikationen mellan datorn och divern och man får göra ett nytt försök.
- · Sedan på ikonen "read settings and measurement of connected logger" (röd ring på **Bild 3**). Varningen som kommer upp är bara att trycka OK på, se **Bild 3**

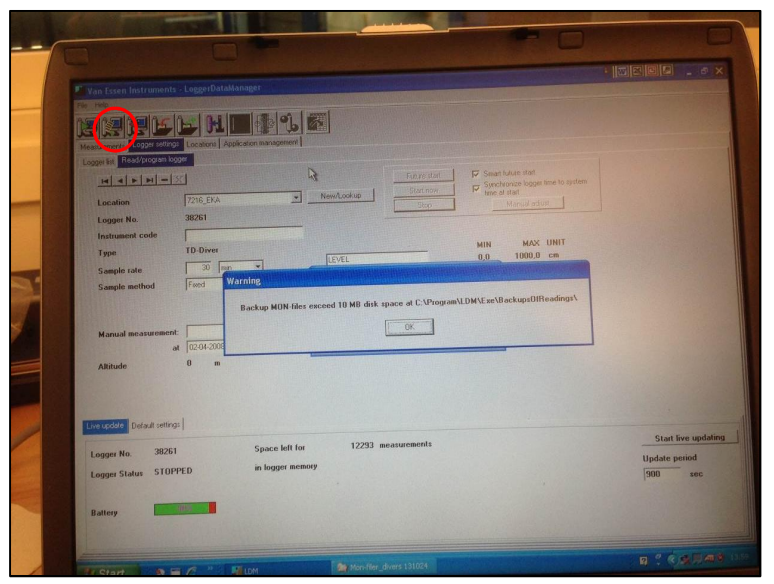

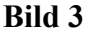

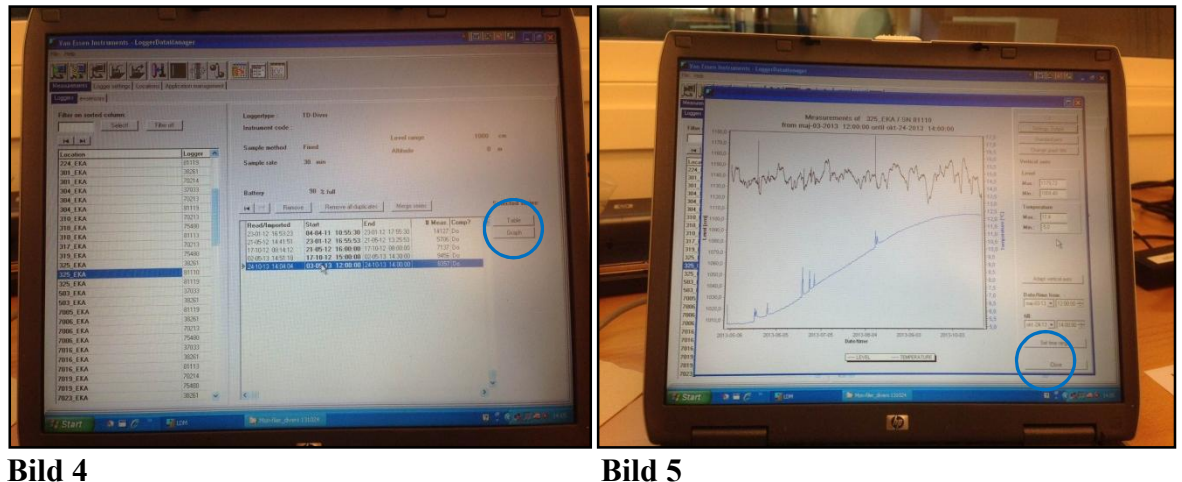

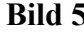

## **Kontrollera data och diver status samt spara data**

- · När datan har sparats hamnar man automatiskt på flik "measurement", se **Bild 4**.
- · Kontrollera att sista raden enligt **Bild 4 är** markerad**.**
- · Tryck på knappen för graf (blå ring **Bild 4**) Kontrollera att divern fungerar och mäter riktigt. Om batteriet börjar ta slut eller annat fel finns en konstig graf eller ingen alls. Finns osäkerhet titta på en graf från tidigare mätningsserier. Grafen på **Bild 5** är korrekt. Stäng fönstret (blå ring **Bild 5**)
- · När data har förts över till datorn måste de sparas som en fil. Detta görs INTE automatiskt. Tryck på ikonen "Export one or more selected series" (röd ring **Bild 6**). Då öppnas fönstret som visas på **Bild 6**.
- · Öppna mappen som skapades tidigare i fönstret med mörkt grön oval på **Bild 6**, lägg till dagens datum på filen som ska sparas genom att ändra i rutan vid ljusgrön oval, tex 325\_EKA\_131024.mon
- · Tryck på knappen "export" för att spara (blå ring **Bild 6**). Kontrollera att filen verkligen sparats på datorn i din skapade mapp.

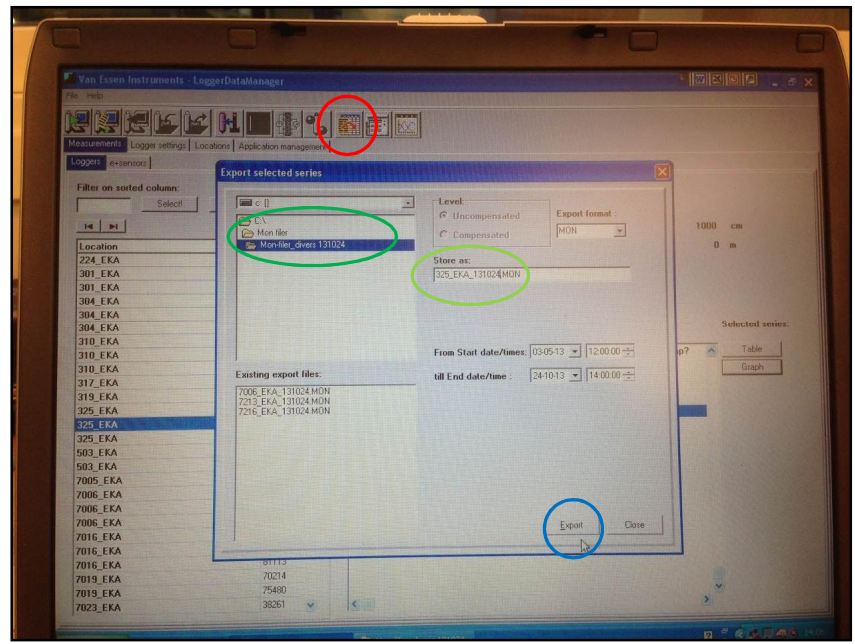

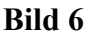

### **Gör ändringar och/eller starta om divern**

- · Data finns kvar på divern så länge den inte startas om.
- · Tryck först på ikonen " Read settings from connected logger" (röd ring på **Bild 7**).
- · Kontrollera inställningarna och gör eventuella ändringar. Ändringar kan bestå av att ändra grundvattenrörets nummer vid "new lockup", mörkgrön oval, eller tiden mellan varje mätning som divern utför "sample rate", ljusgrön oval. (Idag 131201 är tiden satt till en mätning var 30 minut)
- · Om ändringar utförts programmera om divern genom att trycka på "program settings to connected logger" (blå ring **Bild 7**). Kontrollera att de nya inställningarna har utförts.

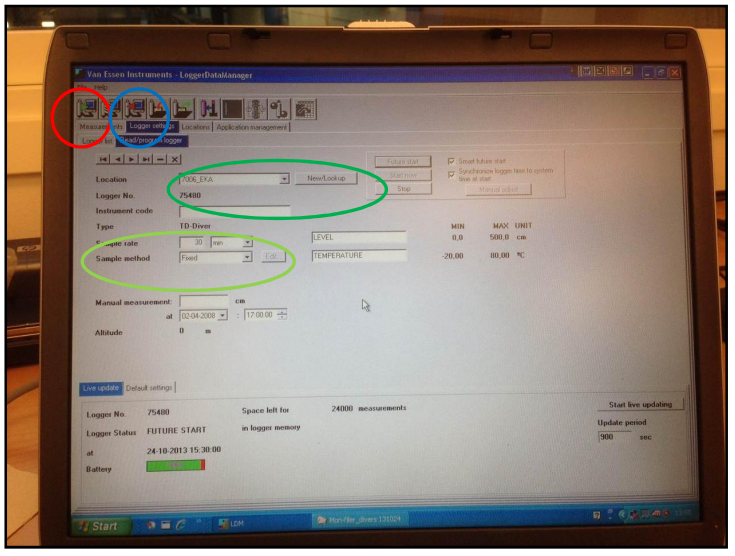

### **Bild 7**

· Tryck "Future start" (röd ring på **Bild 8**). Ett fönster kommer upp där tiden ska ställas in, mörk grön oval. Försök att sätt alla på samma tid och att sätta tillbaka divrarna innan första mätning görs. Glöm ej att mäta grundvattennivån före och efter isättning. När tiden är satt, tryck OK. Ett nytt fönster kommer att visas, fönstretr säger att all data försvinner från divern om den startas om, tryck på YES. Kontrollera att all data stämmer inom ljusgrön oval, tex att det står future start och rätt tid mm. Ta ur divern, sätt på den svarta hylsan/locket och börja om med en ny diver.

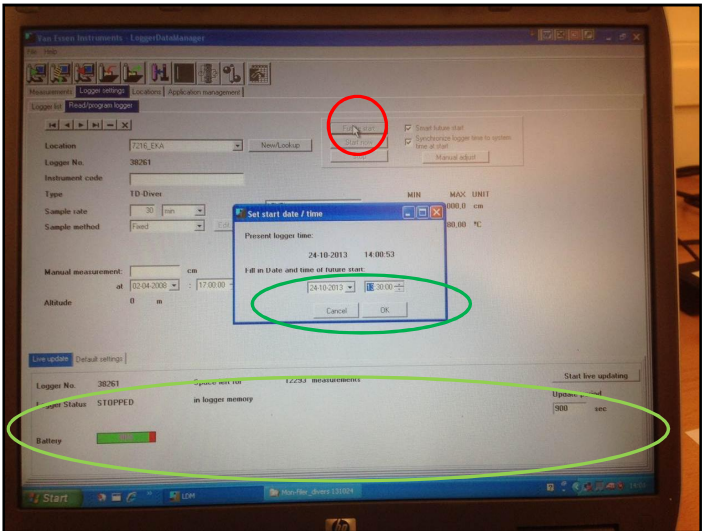

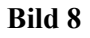